## Quaver Textbook

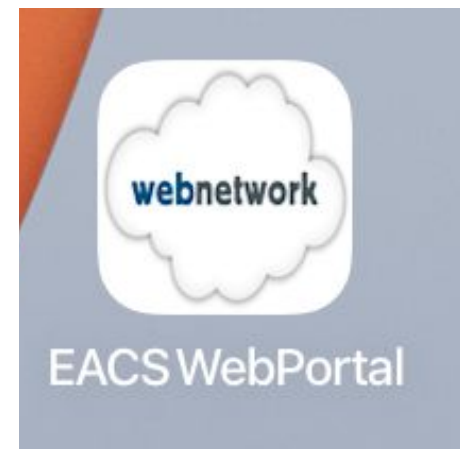

## 1. Click on EACS WebPortal app on the iPad

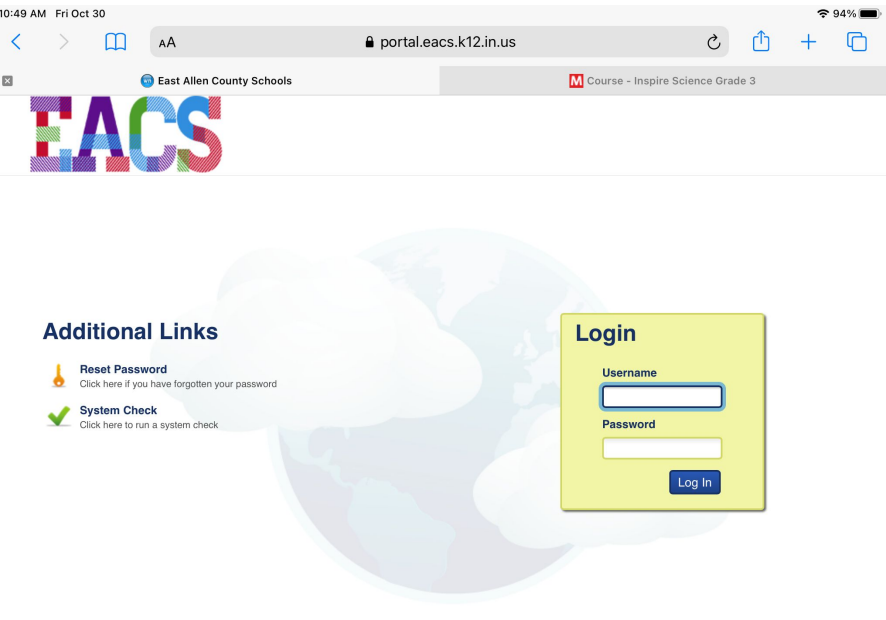

## 2. Log into the Portal using your EACS username/password

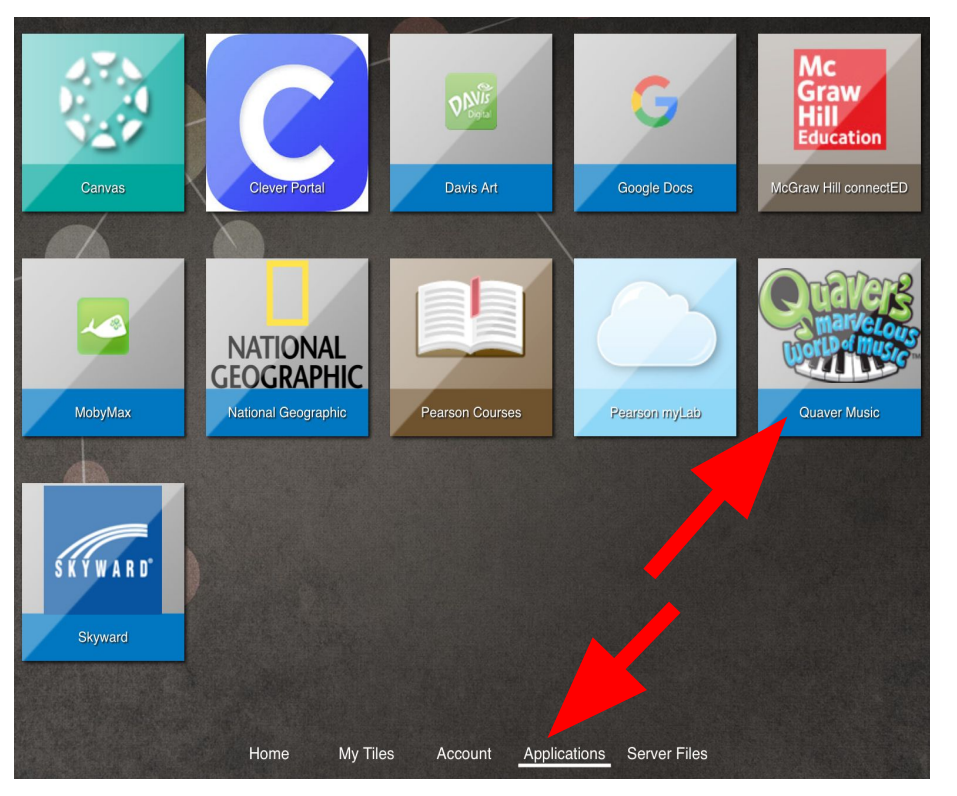

3. Click on Applications and then the Quaver icon

4. Click NO that you have not visited Quaver before. If this screen does not appear – just skip this step.

5. Click "Without Flash"

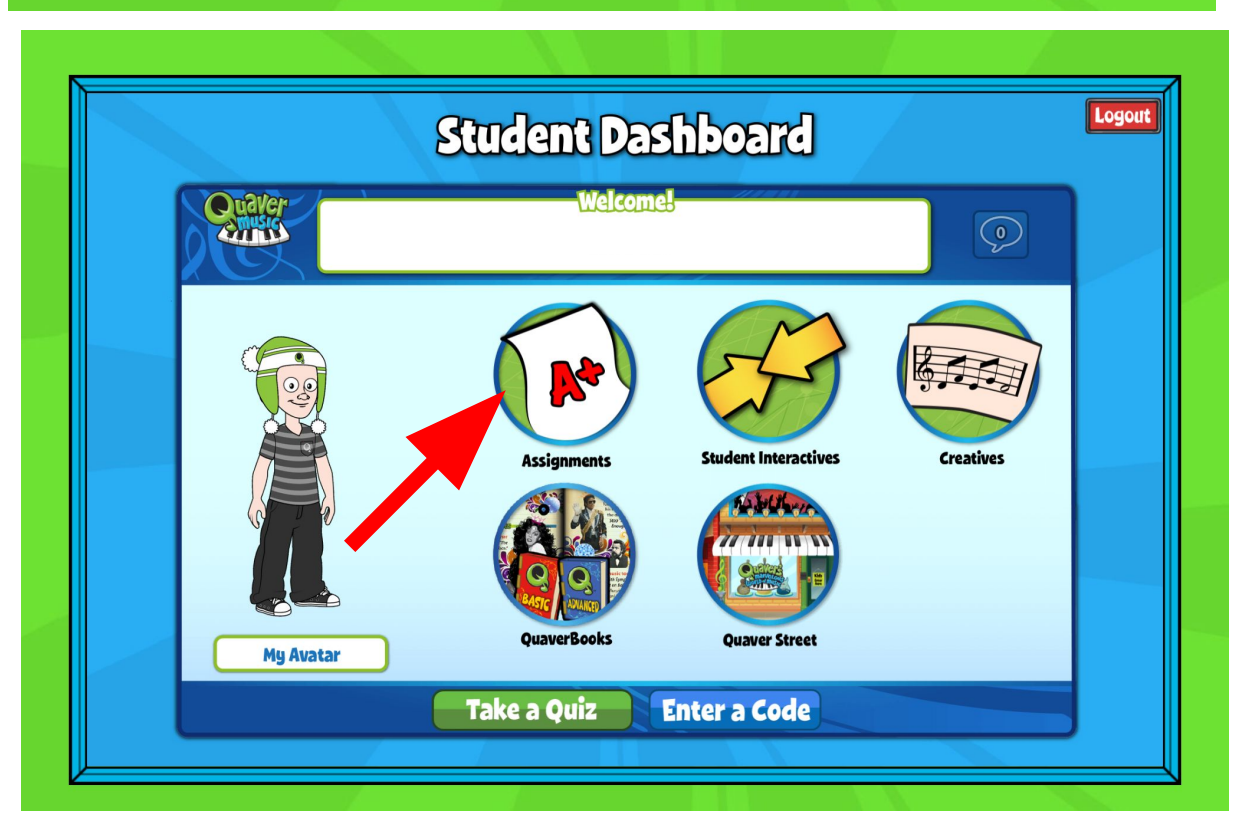

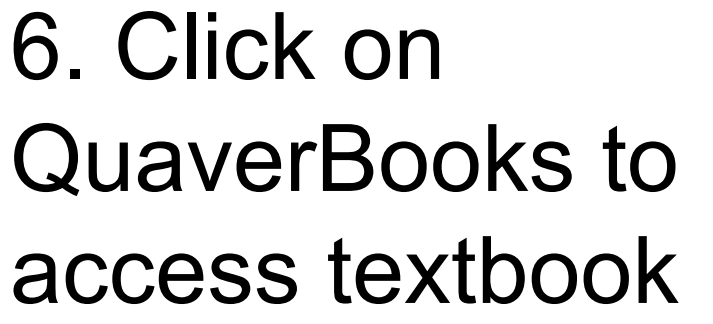

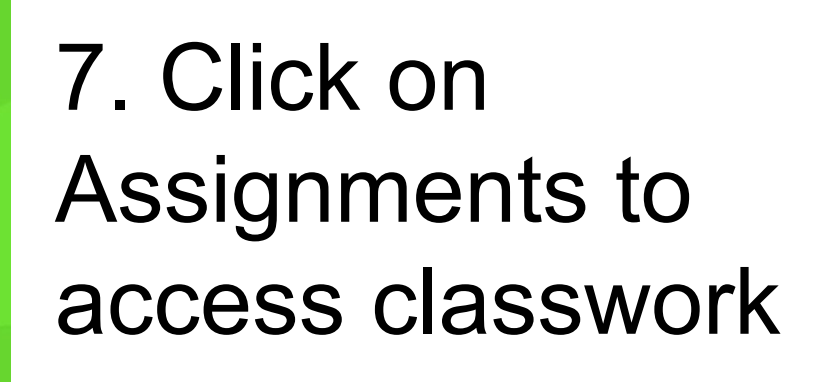

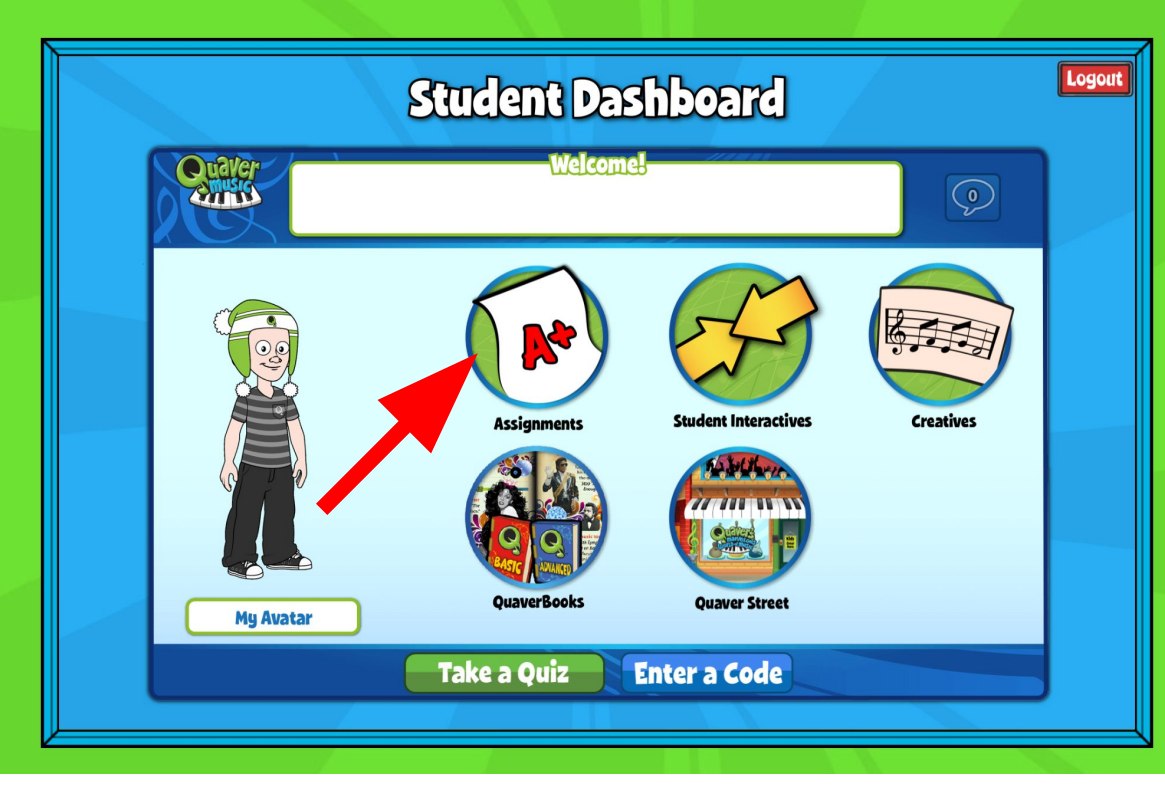